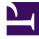

# **GENESYS**

This PDF is generated from authoritative online content, and is provided for convenience only. This PDF cannot be used for legal purposes. For authoritative understanding of what is and is not supported, always use the online content. To copy code samples, always use the online content.

# Designer User's Guide

Sunburst Path Analysis

## Contents

- 1 Reports on this dashboard
  - 1.1 Count Over Time
  - 1.2 Filter
  - 1.3 Sunburst Path Analysis

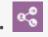

• Administrator

Learn about the Sunburst Path Analysis dashboard and the reports it contains.

#### **Related documentation:**

The **Sunburst Path Analysis** dashboard shows a visual representation of the menu and milestone paths for your application sessions.

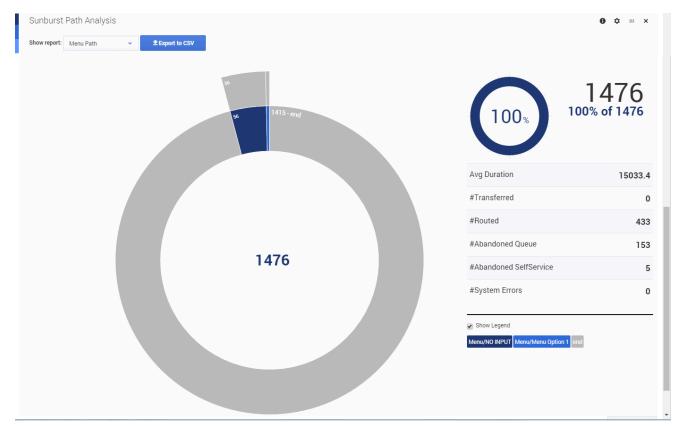

## Reports on this dashboard

#### Count Over Time

(See Count Over Time.)

Filter

(See Filter.)

#### Sunburst Path Analysis

By default, this report displays the first seven nodes of a menu or milestones path, but you can change this in the configuration settings for the panel. The center of circle shows the total count, and you can double-click any of the partitions to drill down for more information.